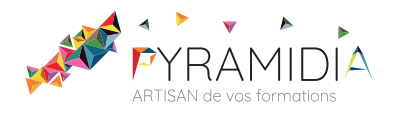

# **Photoshop initiation**

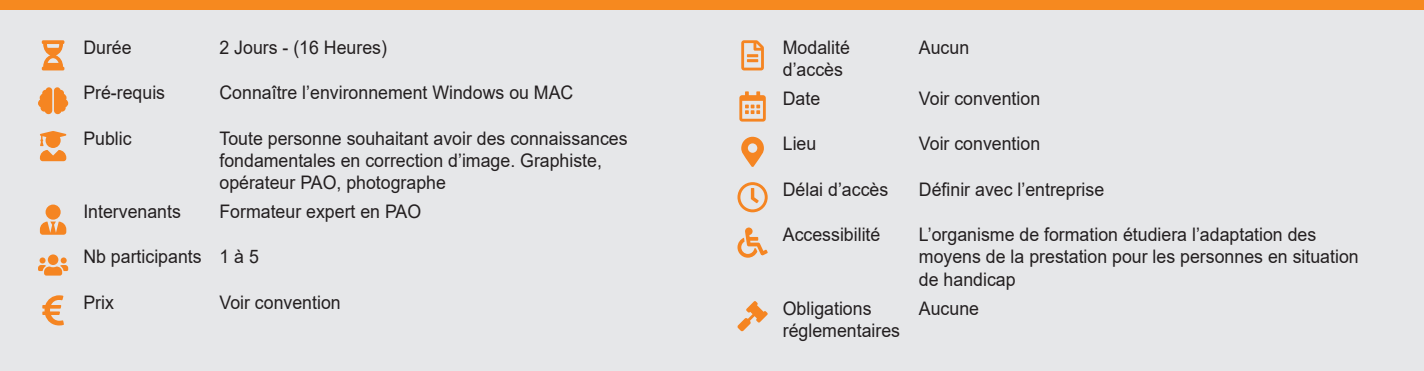

## **Méthode pédagogique :**

Alternance d'apport théorique et d'entraînements. Mise en pratique par les stagiaires sur des cas types et/ou sur des cas typiques de l'entreprise.

## **Outil pédagogique :**

Supports papiers

## **Évaluation :**

Exercices de validation en continu et des appréciations tout au long de la formation : une note en pourcentage avec QCM d'entrée et QCM de sortie

## **Validation :**

Attestation de fin de stage

## **OBJECTIF**

Maîtriser les fonctions de base de Photoshop - Etre en mesure de retoucher des images (photos ou numérisations) et de créer ses propres dessins à l'aide des outils proposés, de les imprimer

## **PROGRAMME**

## **JOUR 1 :**

### **Présentation du logiciel, usage et champ d'application**

• Les menus, les fenêtres, description des éléments

### **L'interface de Photoshop**

• Barre d'outils, menus, palette et onglets

## **Formats d'enregistrement**

• Le format natif Psd et les autres formats : Tiff, Jpg, Gif, BMP

## **Les couleurs dans Photoshop**

• Barre d'outils, nuancier, onglet couleur, sélecteur

#### **Les images**

- Ouvrir une image dans Photoshop
- Enregistrer une image
- Cadrer une image (cadrage libre, cadrage fixe)

#### **Taille de la zone de travail**

- Augmentation ou recadrage de la surface d'une image
- L'outil recadrage et ses options.

## **JOUR 2 :**

#### **Outils de peinture**

• Pinceau, crayon, tampon, gommes, correcteur

#### **Retouche d'image**

- Eliminer les poussières
	- Eliminer les éléments indésirables
	- Rajouter du fond

## **Correction d'image**

- Images au trait : fond blanc transparent
- Luminosité et contraste
- Calque de réglage.
- Optimisation du point noir et du point blanc
- Netteté

#### **Sélection élémentaire**

• Outils de sélection. Ajouter à la sélection

## **Le remplacement de couleur et la transparence**

## **Gestion des calques**

• Calques de niveaux, de courbes.et balance des couleurs

#### **Liaison entre calques**

• Groupe de calques

#### **Mode et outils vectoriels**

- Tracés et formes Vectorielles
- Les calques de remplissage
- L'outil plume
- Les masques de calque

## **Le texte**

- Saisie de texte
- Mise en forme
- Manipulation du texte
- Texte libre, texte dans un bloc, texte vertical, texte curviligne
- Déformation
	- Correcteur Orthographe
	- Rechercher / remplacer

#### **Exercices**

- Retoucher une numérisation, une photo
- Réaliser un logo et une plaquette commerciale simple (ou flyer).

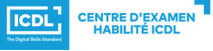

**ETS TOFIC**